*Java IDL Installation Guide*

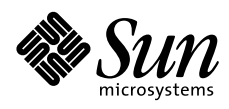

THE NETWORK IS THE COMPUTER"

2550 Garcia Avenue Mountain View, CA 94043 USA 415 960-1300 fax 415 969-9131 A Sun Microsystems, Inc. Business **SunSoft, Inc.**

Part No.: 805-1888-10 Revision A, June 1997 Copyright 1997 Sun Microsystems, Inc. 2550 Garcia Avenue, Mountain View, California 94043-1100 U.S.A. All rights reserved.

This product or document is protected by copyright and distributed under licenses restricting its use, copying, distribution, and decompilation. No part of this product or document may be reproduced in any form by any means without prior written authorization of Sun and its licensors, if any. Third-party software, including font technology, is copyrighted and licensed from Sun suppliers.

Parts of the product may be derived from Berkeley BSD systems, licensed from the University of California. UNIX is a registered trademark in the U.S. and other countries, exclusively licensed through X/Open Company, Ltd.

Sun, Sun Microsystems, the Sun logo, SunSoft, SunDocs, SunExpress, Solaris, Java and Java IDL are trademarks, registered trademarks, or service marks of Sun Microsystems, Inc. in the U.S. and other countries. All SPARC trademarks are used under license and are trademarks or registered trademarks of SPARC International, Inc. in the U.S. and other countries. Products bearing SPARC trademarks are based upon an architecture developed by Sun Microsystems, Inc.

The OPEN LOOK and Sun™ Graphical User Interface was developed by Sun Microsystems, Inc. for its users and licensees. Sun acknowledges the pioneering efforts of Xerox in researching and developing the concept of visual or graphical user interfaces for the computer industry. Sun holds a nonexclusive license from Xerox to the Xerox Graphical User Interface, which license also covers Sun's licensees who implement OPEN LOOK GUIs and otherwise comply with Sun's written license agreements.

**RESTRICTED RIGHTS**: Use, duplication, or disclosure by the U.S. Government is subject to restrictions of FAR 52.227-14(g)(2)(6/87) and FAR 52.227- 19(6/87), or DFAR 252.227-7015(b)(6/95) and DFAR 227.7202-3(a).

DOCUMENTATION IS PROVIDED "AS IS" AND ALL EXPRESS OR IMPLIED CONDITIONS, REPRESENTATIONS AND WARRANTIES, INCLUDING ANY IMPLIED WARRANTY OF MERCHANTABILITY, FITNESS FOR A PARTICULAR PURPOSE OR NON-INFRINGEMENT, ARE DISCLAIMED, EXCEPT TO THE EXTENT THAT SUCH DISCLAIMERS ARE HELD TO BE LEGALLY INVALID.

Copyright 1997 Sun Microsystems, Inc., 2550 Garcia Avenue, Mountain View, Californie 94043-1100 Etats-Unis. Tous droits réservés.

Ce produit ou document est protégé par un copyright et distribué avec des licences qui en restreignent l'utilisation, la copie, la distribution, et la décompilation. Aucune partie de ce produit ou document ne peut être reproduite sous aucune forme, par quelque moyen que ce soit, sans l'autorisation préalable et écrite de Sun et de ses bailleurs de licence, s'il y en a. Le logiciel détenu par des tiers, et qui comprend la technologie relative aux polices de caractères, est protégé par un copyright et licencié par des fournisseurs de Sun.

Des parties de ce produit pourront être dérivées des systèmes Berkeley BSD licenciés par l'Université de Californie. UNIX est une marque déposée aux Etats-Unis et dans d'autres pays et licenciée exclusivement par X/Open Company, Ltd.

Sun, Sun Microsystems, le logo Sun, SunSoft, SunDocs, SunExpress, Solaris, Java, et Java IDL sont des marques de fabrique ou des marques déposées, ou marques de service, de Sun Microsystems, Inc. aux Etats-Unis et dans d'autres pays. Toutes les marques SPARC sont utilisées sous licence et sont des marques de fabrique ou des marques déposées de SPARC International, Inc. aux Etats-Unis et dans d'autres pays. Les produits portant les marques SPARC sont basés sur une architecture développée par Sun Microsystems, Inc.

L'interface d'utilisation graphique OPEN LOOK et Sun™ a été développée par Sun Microsystems, Inc. pour ses utilisateurs et licenciés. Sun reconnaît les efforts de pionniers de Xerox pour la recherche et le développement du concept des interfaces d'utilisation visuelle ou graphique pour l'industrie de l'informatique. Sun détient une licence non exclusive de Xerox sur l'interface d'utilisation graphique Xerox, cette licence couvrant également les licenciés de Sun qui mettent en place l'interface d'utilisation graphique OPEN LOOK et qui en outre se conforment aux licences écrites de Sun.

CETTE PUBLICATION EST FOURNIE "EN L'ETAT" ET AUCUNE GARANTIE, EXPRESSE OU IMPLICITE, N'EST ACCORDEE, Y COMPRIS DES GARANTIES CONCERNANT LA VALEUR MARCHANDE, L'APTITUDE DE LA PUBLICATION A REPONDRE A UNE UTILISATION PARTICULIERE, OU LE FAIT QU'ELLE NE SOIT PAS CONTREFAISANTE DE PRODUIT DE TIERS. CE DENI DE GARANTIE NE S'APPLIQUERAIT PAS, DANS LA MESURE OU IL SERAIT TENU JURIDIQUEMENT NUL ET NON AVENU.

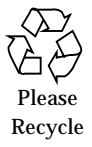

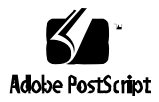

# *Contents*

Java IDL System Requirements 1 SPARC and X86 Solaris Platforms 1 Java IDL Manual Installation 1 Notes 2 Starting the Name Server 2 Errors During Install 2

# *Java*<sup>™</sup> *IDL* 1.1 *Installation Guide*

Welcome to the Java IDL Manual Installation Guide. This guide has important system and installation information for the Java IDL runtime package, SUNWOirun, on the solaris\_srvr\_intranet\_ext\_1\_0 CD-ROM disc.

For any updates or new Java IDL announcements, see: http://www.sun.com/solaris/java-idl/index.html

For important release information, see JavaIDLruntime1.1\_README.html found in

/cdrom/solaris\_srvr\_intranet\_ext\_1\_0/JavaIDL\_1.1/Sol\_2.5.1+/common/Docs

## *Java IDL System Requirements*

### *SPARC and X86 Solaris Platforms*

- **•** Solaris 2.6
- **•** JDK 1.0.2 or higher (JDK 1.1 comes with Solaris 2.6)
- **•** To run Java IDL applets, one of:
	- **•** HotJava 1.0 or higher
	- **•** Netscape Navigator 3.0

### *Java IDL Manual Installation*

Before beginning the installation:

- **•** Read the installation instructions carefully.
- **•** Be sure you have installed the SUNWjvrt Solaris package or that you know the location of JDK 1.0.2 or higher on your system.

To perform the installation:

1. Log on as root.

```
% su
Password:
```
2. Change directory to the location of the SUNWOirun package.

```
# cd
```

```
/cdrom/solaris_srvr_intranet_ext_1_0/JavaIDL_1.1/Sol_2.5.1+/common
/Product
```
3. To install the Java IDL runtime package, add the SUNWOirun package.

```
# pkgadd -d . SUNWOirun
```
- 4. At the prompt, enter the path to the JDK. If you installed the JDK that comes with Solaris 2.6, this path is **/usr/java**.
- 5. When you get a message asking whether to proceed as root, simply continue by entering **y**.
- 6. When the files are installed, you are informed.

# Installation of SUNWOirun was successful.

The installation is complete.

### *Notes*

#### *Starting the Name Server*

On Solaris, you must be root to run the Name Server since by default it uses port 900 as the initial port. If this is not acceptable, specify a port number greater than 1023. To specify a different initial port number, start the Name Server with the following command:

tnameserv -ORBInitialPort <port number>

#### *Errors During Install*

If you get a message indicating that the package SUNWjvrt is missing, either install the package or continue. When the install asks for the JDK path, indicate the location of JDK 1.0.2 or higher.